## **9/6.3**

## **Fonction HELP**

La fonction HELP peut rendre de grands services aux joueurs de jeux d'aventures : elle donne la liste des mots clés « compris » par la machine.

Pour accéder à cette liste, il suffit d'appuyer simultanément sur les touches Ctrl et H. Les touches flèches vers le haut et vers le bas font défiler les mots clés dans une fenêtre de texte située en bas de l'écran.

La fenêtre texte est définie grâce à la macro TXT WIN ENABLE (Cf. point d'entrée 0BB66H du Firmware) puis effacée grâce à la macro TXT CLEAR WIN (Cf. point d'entrée 0BB6CH du Firmware) [voir Partie 4, Chap. 2.7, pages 13 et 14],

Les trois premiers mots clés sont affichés grâce aux macros TXT SET-CURSOR et TXT OUTPUT (Cf. points d'entrées 0BB75H et 0BB5AH du Firmware) [Voir Partie 4, Chap. 2.7 pages 12 et 14],

Le programme se met alors en attente d'une action au clavier :

— si la séquence Ctrl H est reconnue, la fenêtre HELP est effacée, et le contrôle est redonné au programme principal ;

— si la touche flèche vers le haut est reconnue, et s'il reste des mots clés à lister, un scrolling vers le haut est exécuté ;

— si la touche flèche vers le bas est reconnue, et si le premier mot clé ne se trouve pas sur la première ligne de la fenêtre, un scrolling vers le bas est exécuté.

Les autres touches du clavier n'ont aucun effet.

Le scrolling est obtenu grâce à la macro ROLL. Pour plus de détails, reportez-vous au point d'entrée 0BC50H du Firmware (voir Partie 4, Chap. 2.7 page 38).

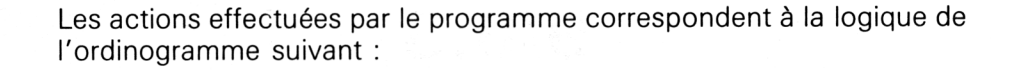

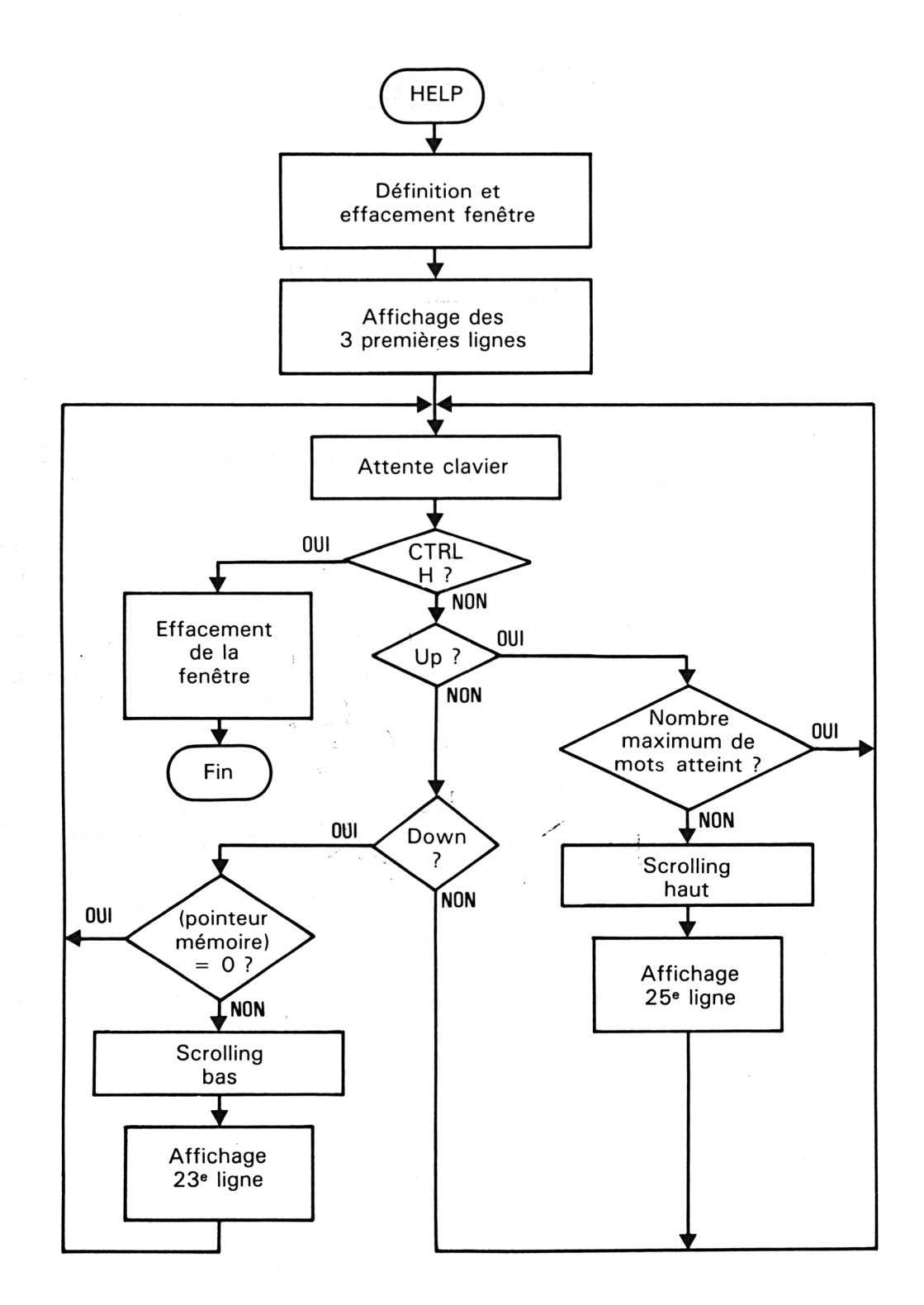

 $\mathcal{A}(\mathcal{A})$  and  $\mathcal{A}(\mathcal{A})$ 

Partie 9 : Programmes

 $\mathcal{L}$ 

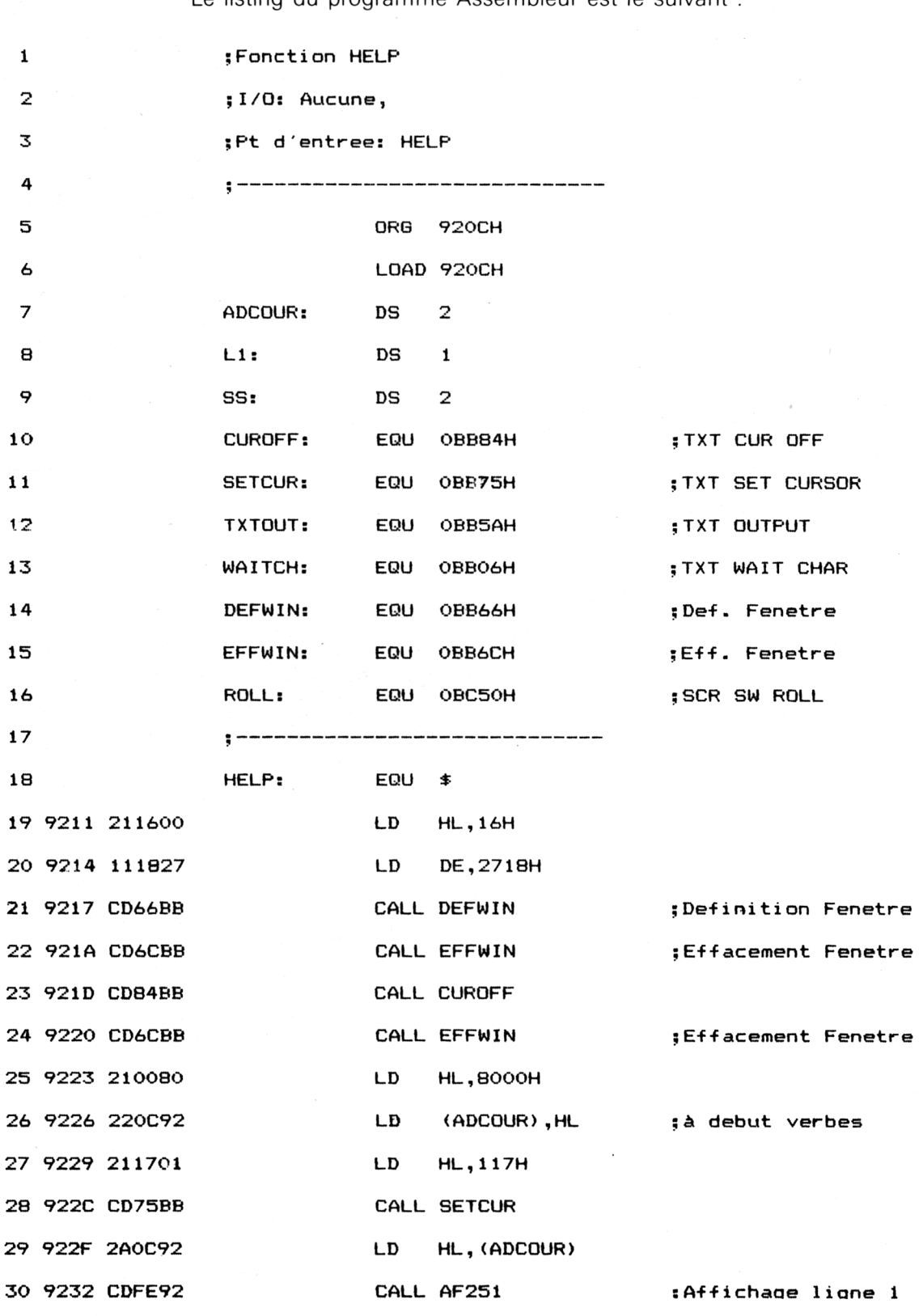

Le listing du programme Assembleur est le suivant :

 $\label{eq:2} \frac{1}{\sqrt{2}}\int_{\mathbb{R}^3}\frac{1}{\sqrt{2}}\left(\frac{1}{\sqrt{2}}\right)^2\frac{1}{\sqrt{2}}\left(\frac{1}{\sqrt{2}}\right)^2\frac{1}{\sqrt{2}}\left(\frac{1}{\sqrt{2}}\right)^2\frac{1}{\sqrt{2}}\left(\frac{1}{\sqrt{2}}\right)^2.$ 

*<sup>e</sup> Complément*

 $\bar{\mathcal{A}}$ 

 $\sim 10^6$ 

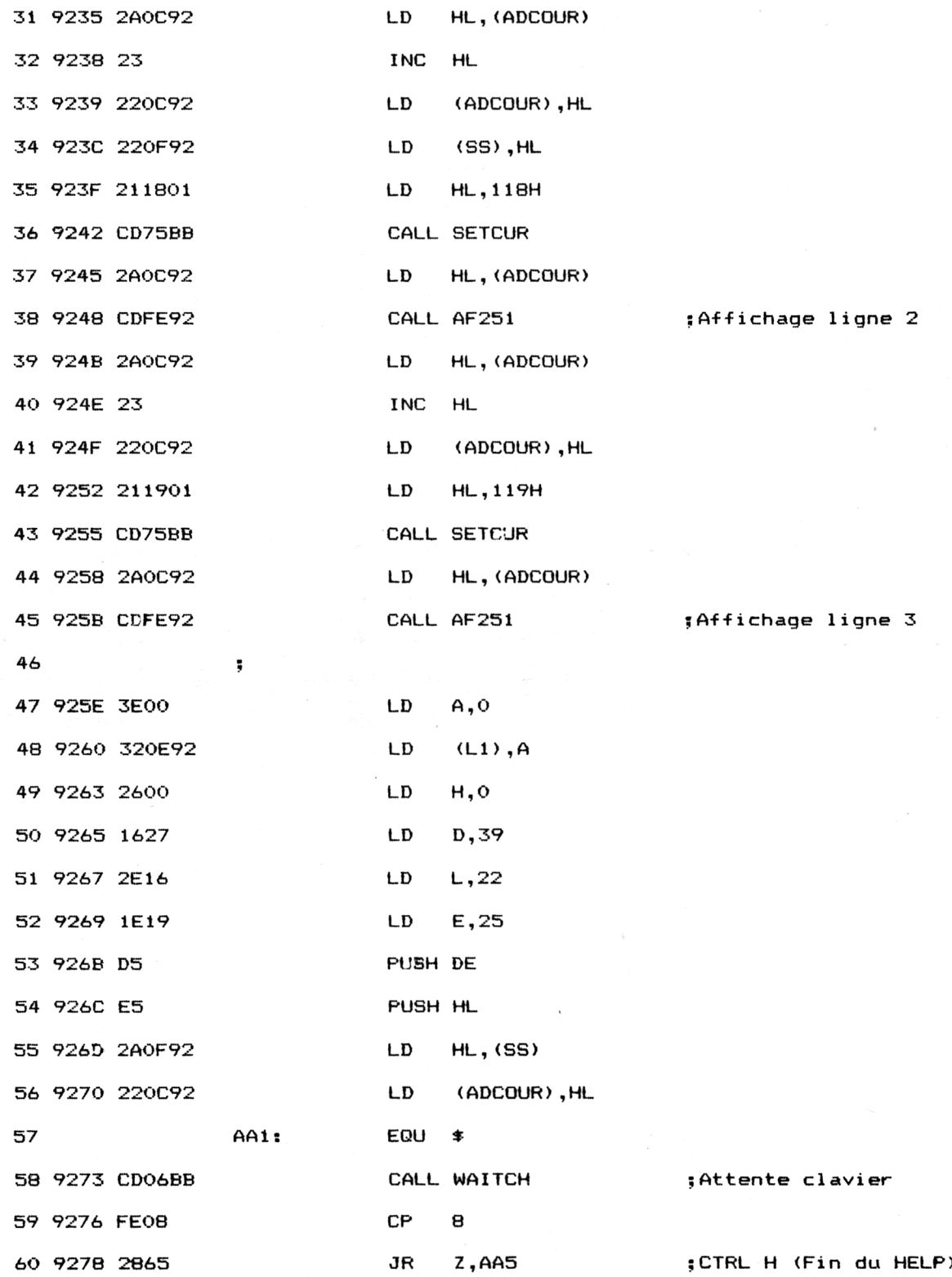

 $\bar{a}$ 

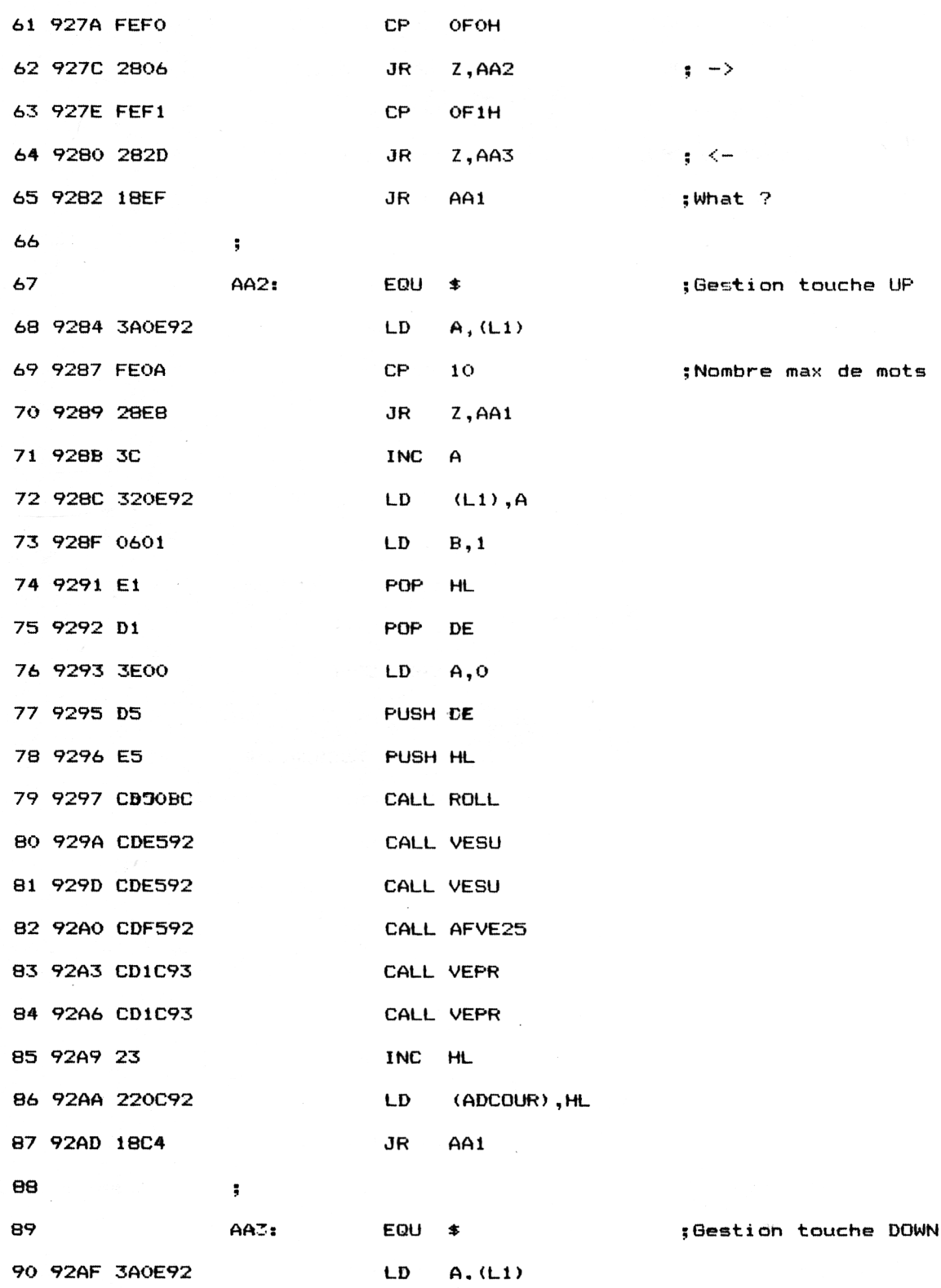

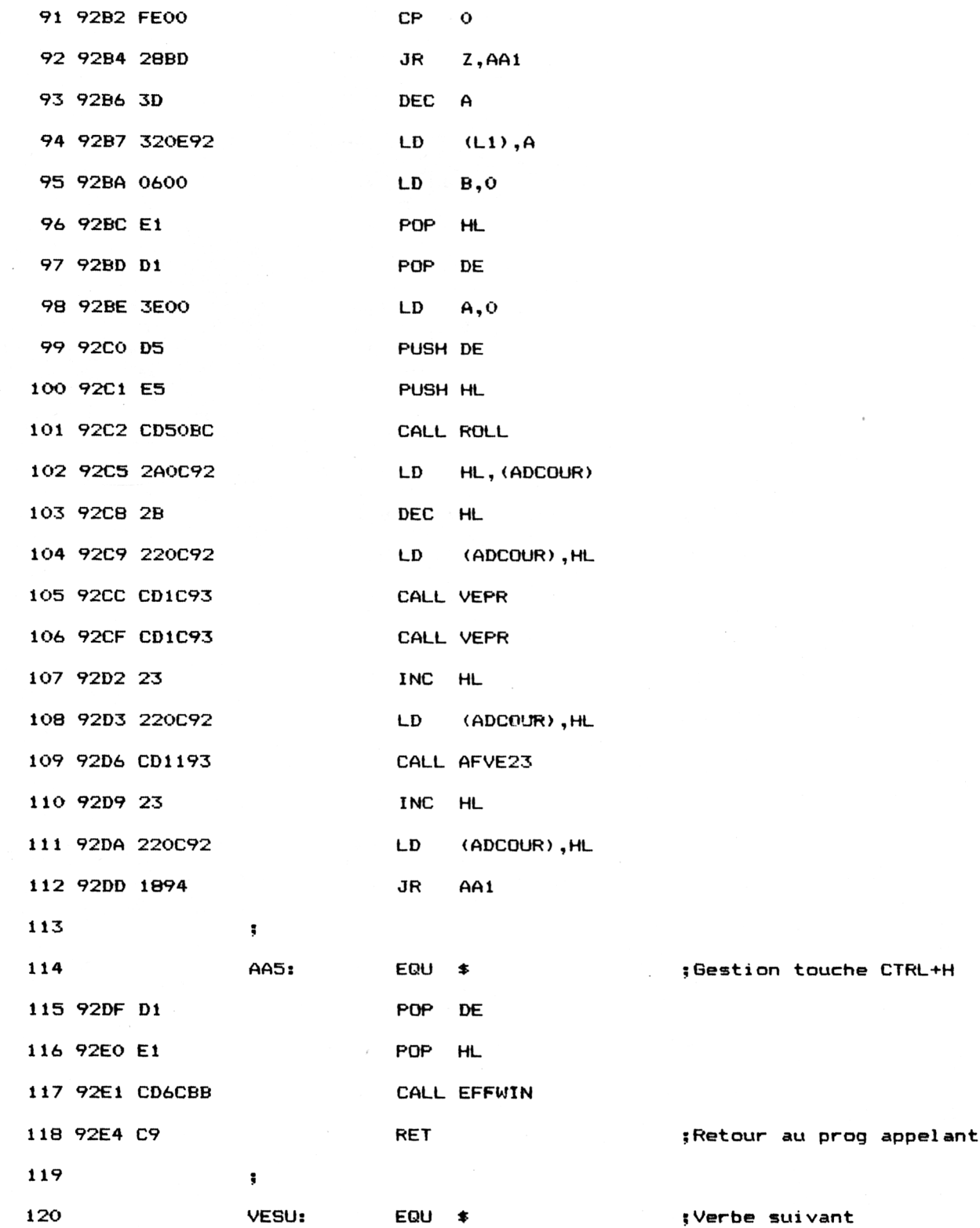

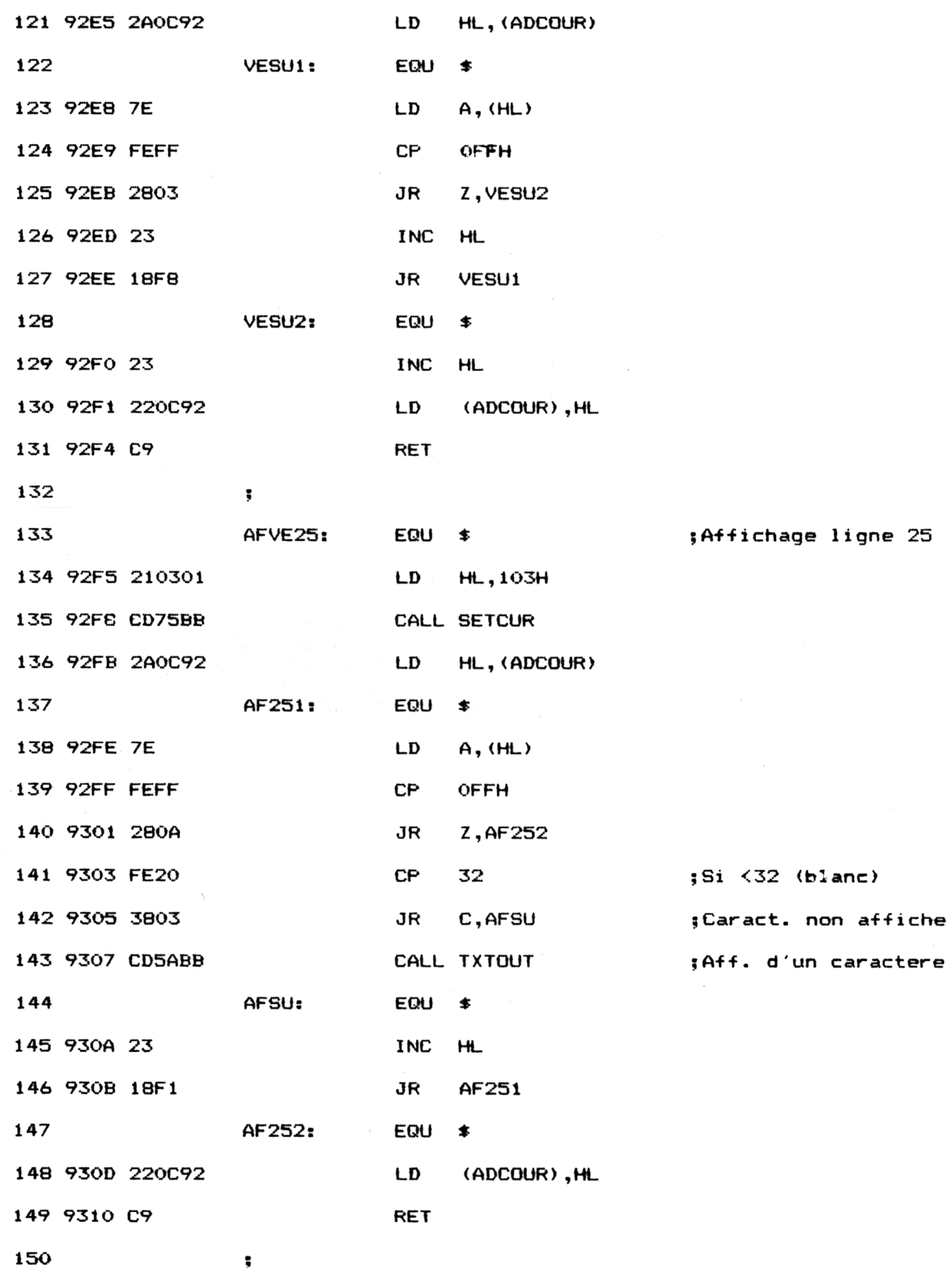

 $\ddot{\phantom{a}}$ 

Partie 9 : Programmes

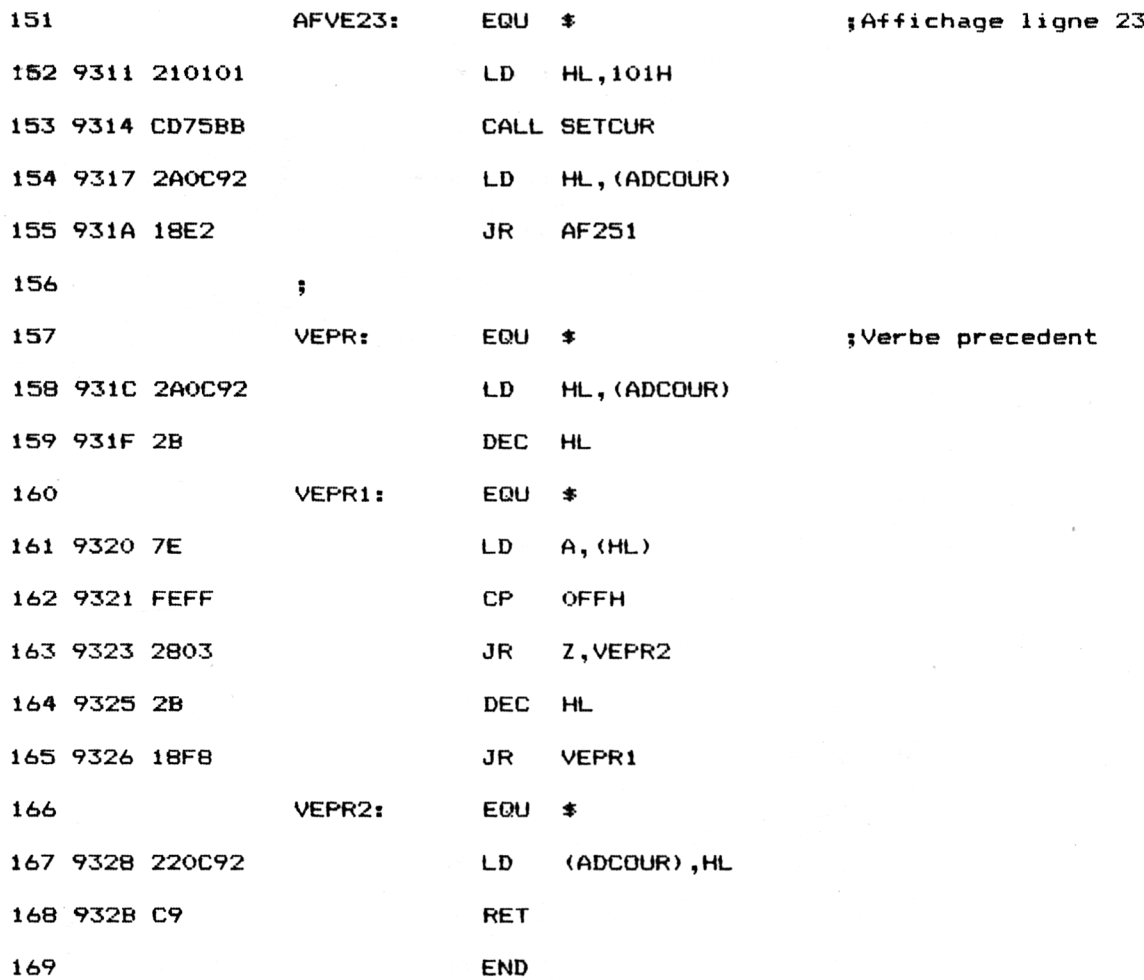

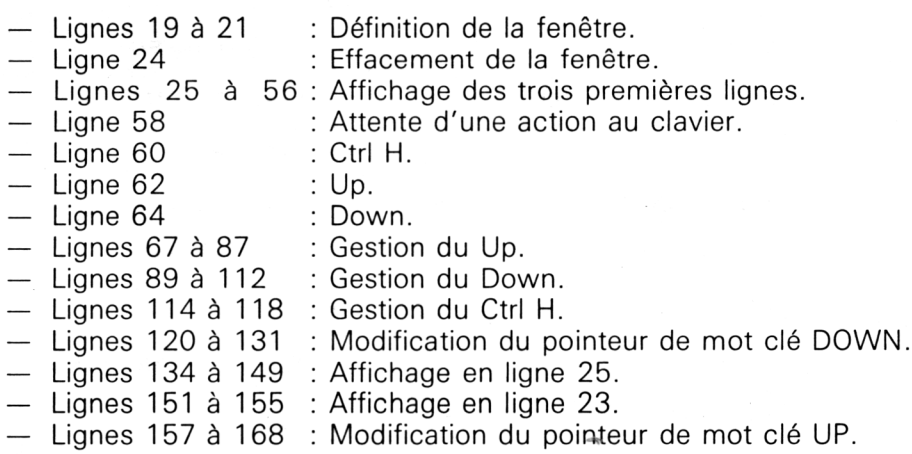

Les données affichées par le HELP vont être implantées par défaut en &H8000. Cette adresse peut être modifiée ligne 25. Le premier octet

(d'adresse &H8000 dans notre cas) doit contenir la valeur zéro. Les mots à afficher doivent être séparés par le caractère séparateur &HFF :

00 Do1 FF Do2 FF ... DoN FF

où Do1 à DoN représentent les mots clés à afficher.

Enfin, le nombre de scrolling (c'est-à-dire le nombre de données moins trois) doit être initialisé ligne 69. Il est égal à 10 dans notre exemple.

Il est également possible de modifier l'adresse d'implantation et le nombre de scrolling sans modifier le code source du listing Assembleur en utilisant trois instructions Basic Poke :

## POKE &H9224,LSB POKE &H9225,MSB POKE &H9288,SC

où LSB est le poids faible de l'adresse d'implantation des mots clés, MSB est le poids fort de l'adresse d'implantation des mots clés, SC est le nombre de scrolling. Ce nombre est égal au nombre de mots

clés moins trois : par exemple 4 pour 7 mots clés.

Le programme Assembleur qui vient d'être décrit peut également être exécuté en utilisant le chargeur Basic suivant :

```
1000 FOR I-&9211 TO &932B
1010 READ A$
1020 A=VAI_ (•'?<"+AT)
1030 POKE I,A
1040 NEXT I
1060
1070 DATA
21,16,0,11,18,27,CD,66,BB,CD,6C,BB,CD,84,BB,CD
1080 DATA
6C,BB,21,0,80,22,C,92,21,17,1,CD,75,BB,2A,C
1090 DATA
92,CD,FE,92,2A,C,92,23,22,C,92,22,F,92,21,18
1100 DATA 1,CD,75,BB,2A,C,92,CD,FE,92,2A,C,92,23,22,C
1110 DATA
92,21,19,1,CD,75,BB,2A,C,92,CD,FE,92,3E,0,32
1120 DATA
E,92,26,0,16,27,2E,16,1E,19,D5,E5,2A,F,92,22
1130 DATA
C,92,CD,6,BB,FE,8,28,65,FE,FO,28,6,FE,F1,28
1140 DATA
2D,18,EF,3A,E,92,FE,A,28,E8,3C,32,E,92,6,1
1150 DATA
E1,D1,3E,O,D5,E5,CD,50,BC,CD,E5,92,CD,E5,92,CD
1160 DATA
F5,92,CD,1C,93,CD,IC,93,23,22,C,92,18,C4,3A,E
1160   DATA F5,92,CD,1C,93,CD,1C,93,23,22,C,92,18,C4,3<br>1170   DATA 92,FE,0,28,BD,3D,32,E,92,6,0,E1,D1,3E,0,D5
1 180 DATA
E5,CD,50,BC,2A,C,92,2B,22,C,92,CD,1C,93,CD,1C
11-90 DATA
93,23,22,C,92, CD,11,93,23,22,C,92,18,94,D1 , E1
1140 DATA 93,23,22,C,92,CD,11,93,23,22,C,92,18,94,D1,E1<br>1200 DATA CD,6C,BB,C9,2A,C,92,7E,FE,FF,28,3,23,18,F8,23
1210 DATA
22,C,92,C9,21,3,1,CD,75,BB,2A,C,92,7E,FE,FF
1220 DATA
28,A,FE,20,38,3,CD,5A,BB,23,18,F1,22,C,92,C9
1230 DATA
21,1 , 1 , CD,75,BB,2A,C,92,18,E2,2A,C,92,2B,7E
1240 DATA
FE,FF,28,3,2B,18,F8,22,C,92,C9,O,O,O,O,O
```
Les données de checksum de ce programme sont les suivantes :

49 F8 9B 42 65 29 F9 40 E2 8C 55 DC 2E 88 F4 28 58 FO

Reportez-vous à la Partie 9, chapitre 8.4, pour vérifier la cohérence des données entrées dans les lignes de DATA du chargeur.

*12<sup>e</sup> Complément*